**3** Aramak istediğiniz telefon numarasını seçiniz ve ardından **ENT** düğmesine basınız ve basılı tutunuz.

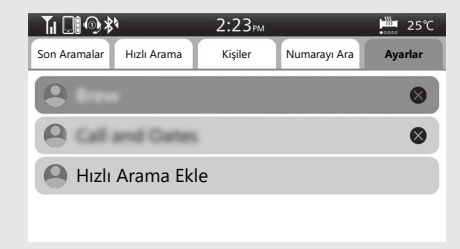

d Sürüş bilgilerine, önceki ekrana veya Ana ekrana dönünüz. CS.40 Yukarıdaki ayarları dokunmatik ekranı kullanarak da yapabilirsiniz.

## # **Çağrı Alma**

Bir çağrı alındığında, sesli bir uyarı verilir ve Gelen çağrı ekranı görünür.

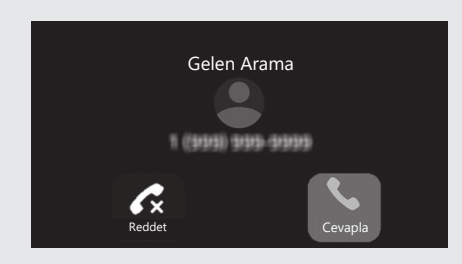